# 贵 州 省 **2 0 2 4**年 住 院 医 师 规 范 化 培 训 **(** 西 医 临 床 **)** 贵州省2024年住院医师规范化培训(西医临床)<br>(西医临床)<br>学员注册报名流程及招录流程<br><sub>医博士</sub>

# 学 员 注 册 报 名 流 程 及 招 录 流 程

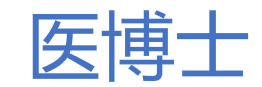

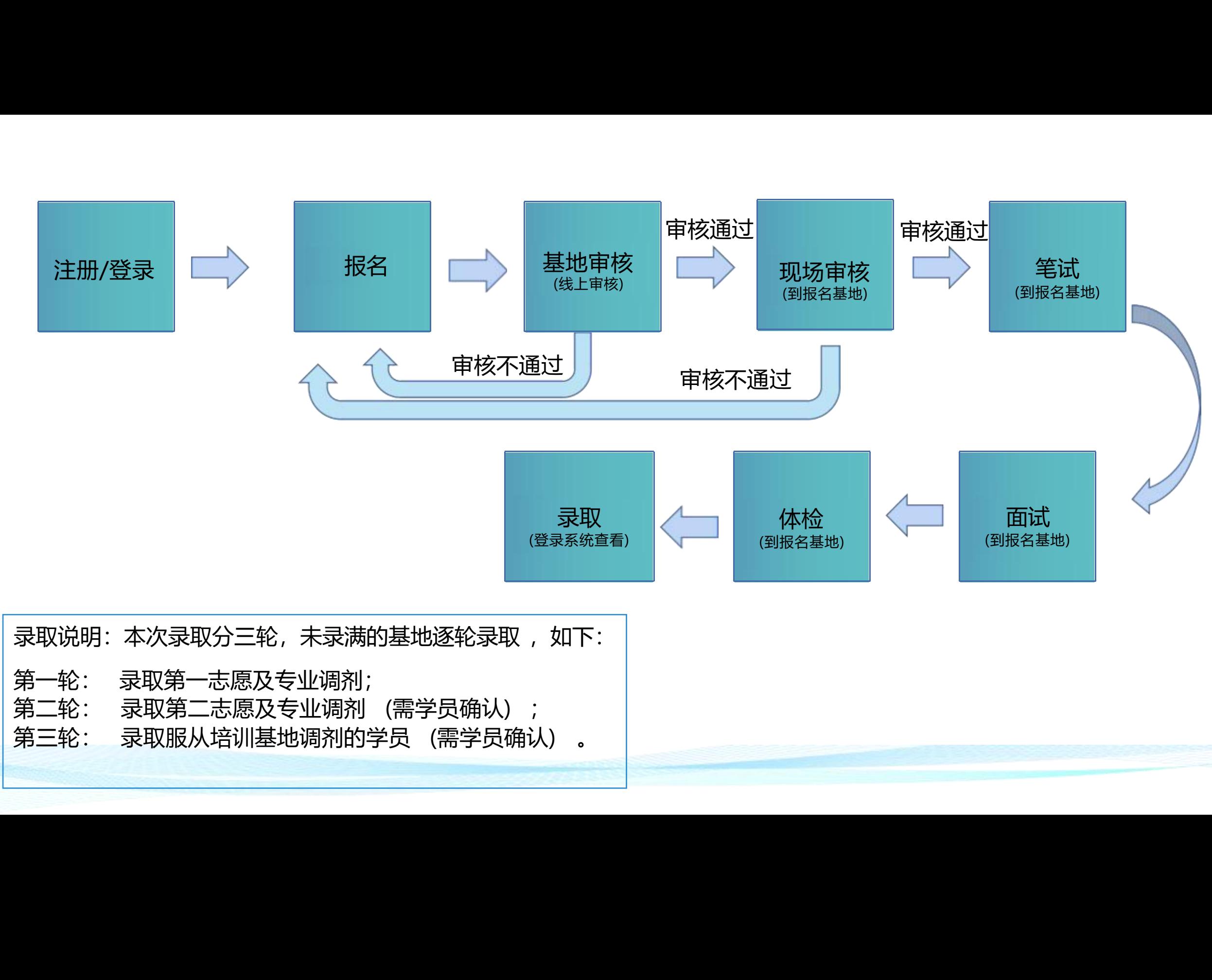

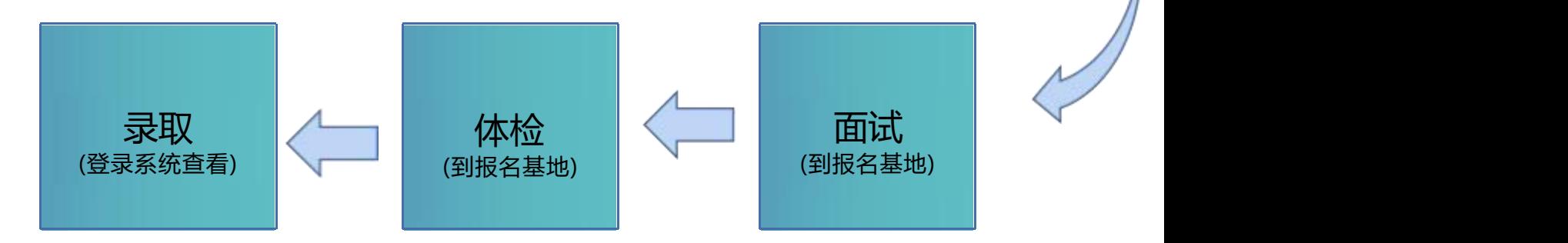

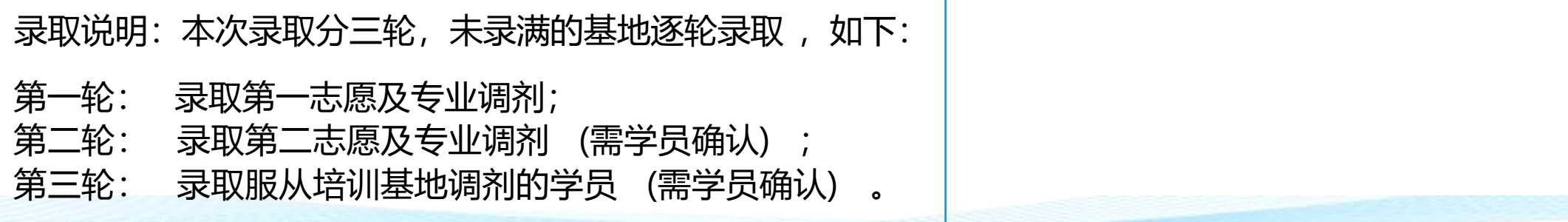

一 、注册

1 .在浏览器搜索"贵州省毕业后医学教育信息化管理平台 " (网址http:gzgp.yiboshi.com) , 已注册的学员可直接点 击"西医住培"登陆, 未注册的学员在右侧点击"学员注册"进行注册, 如有账号点"西医住培"登录。

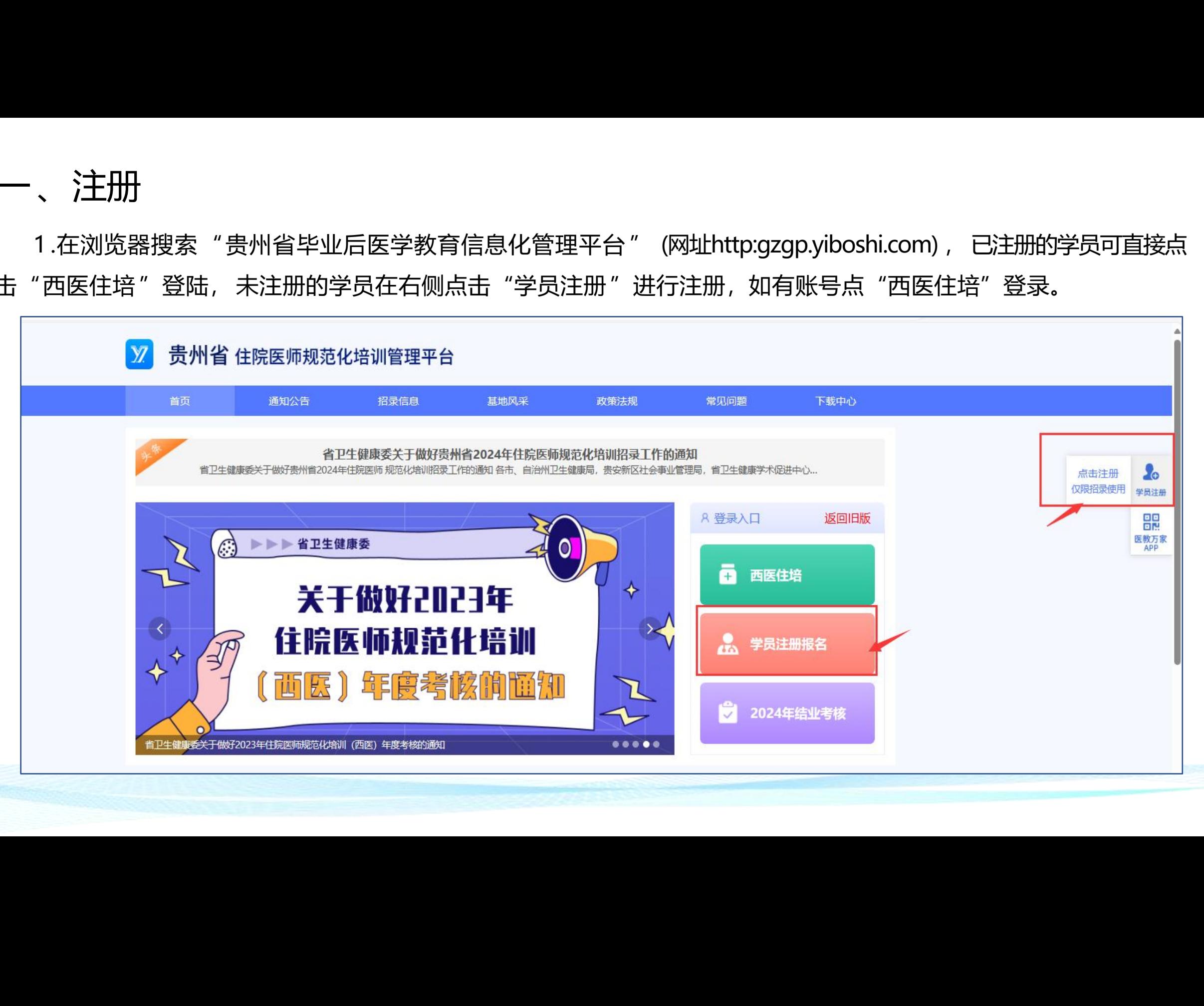

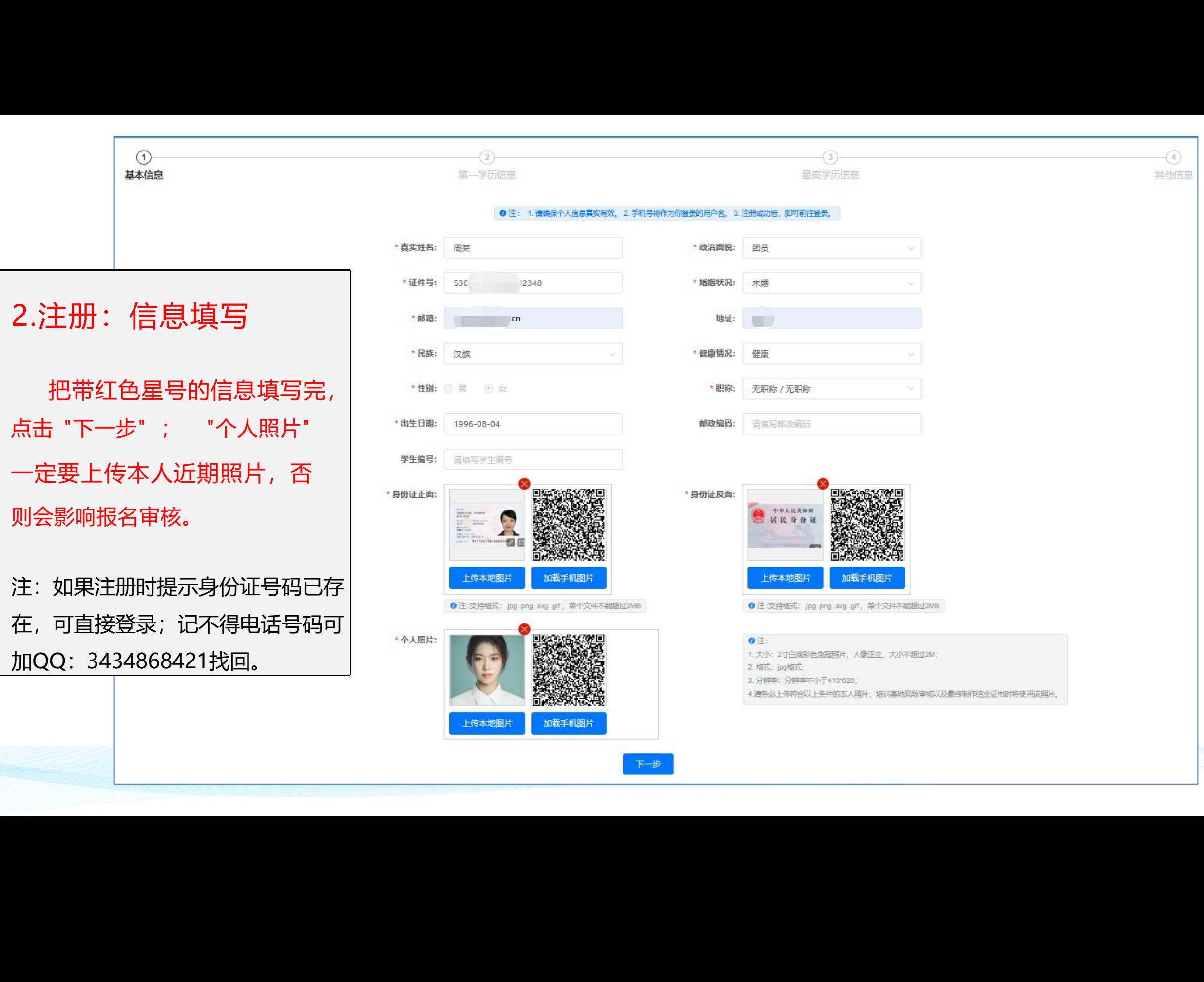

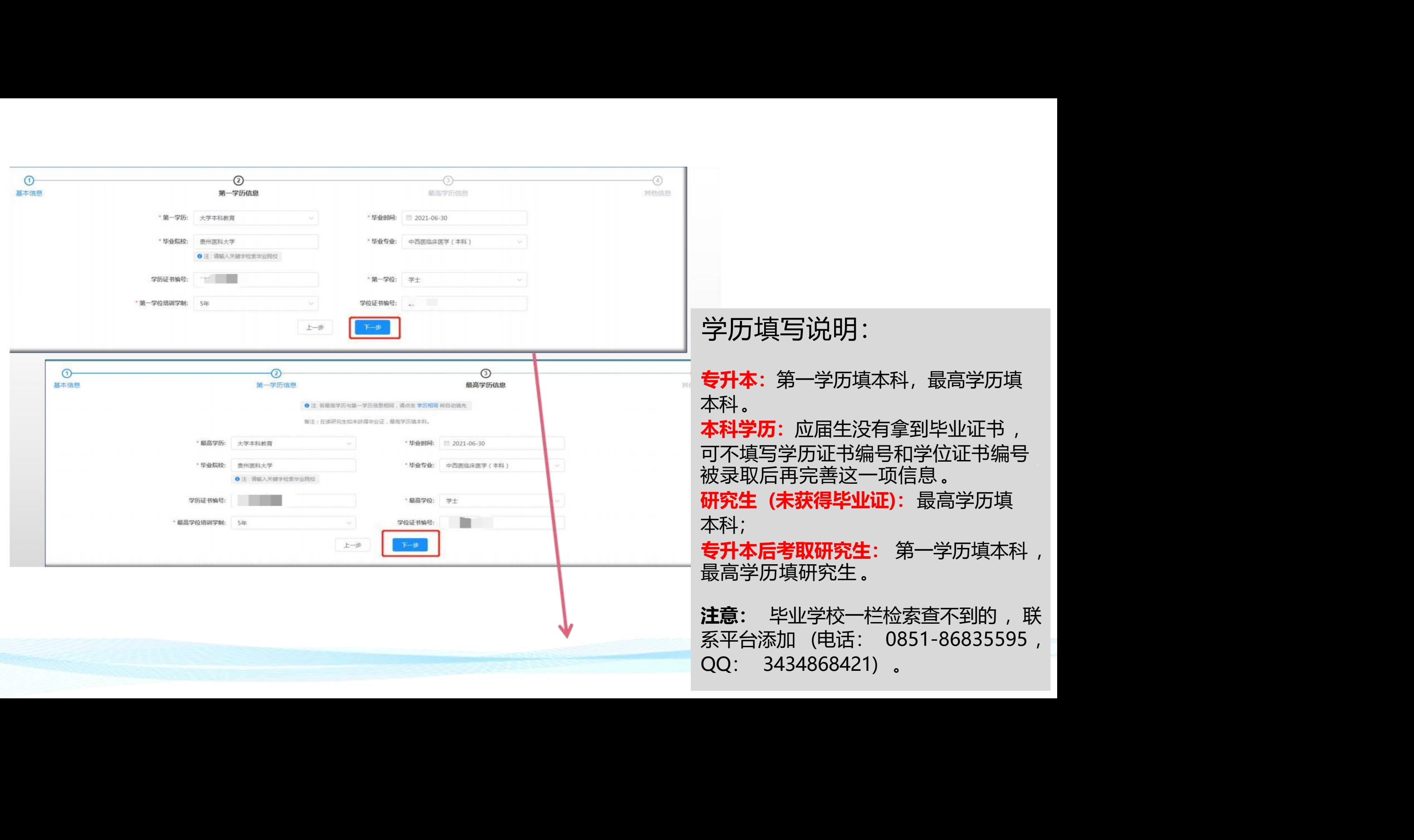

## **注:**1.手机号码+验证码登录系统,故请准确填写手机号; 2**.如果已获得执业医师资格证,请准确填写医师资格相关信息,并上传执医证照片及27位的证书编号等相关 信息;如未获得执医证,证书相关信息可不填。**

3.信息填写完整以后点击"注册", 注册完成自动跳转登录页面。

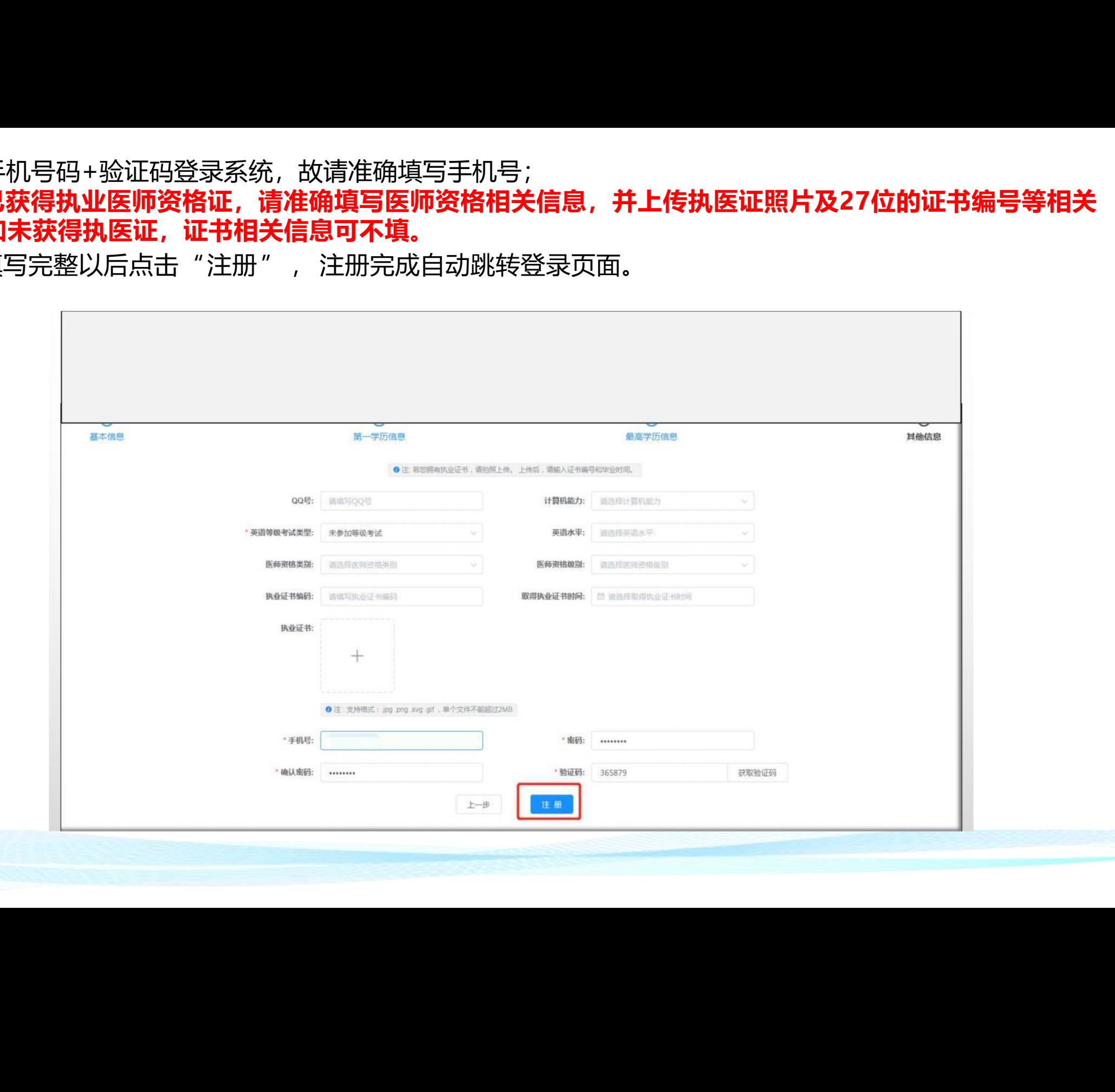

二、报名: 登陆: 报名时填写的手机号+验证码登录, 如电话号码已更换, 请联系我平台修改, 电话: 0851-86835595, QQ:3434868421。

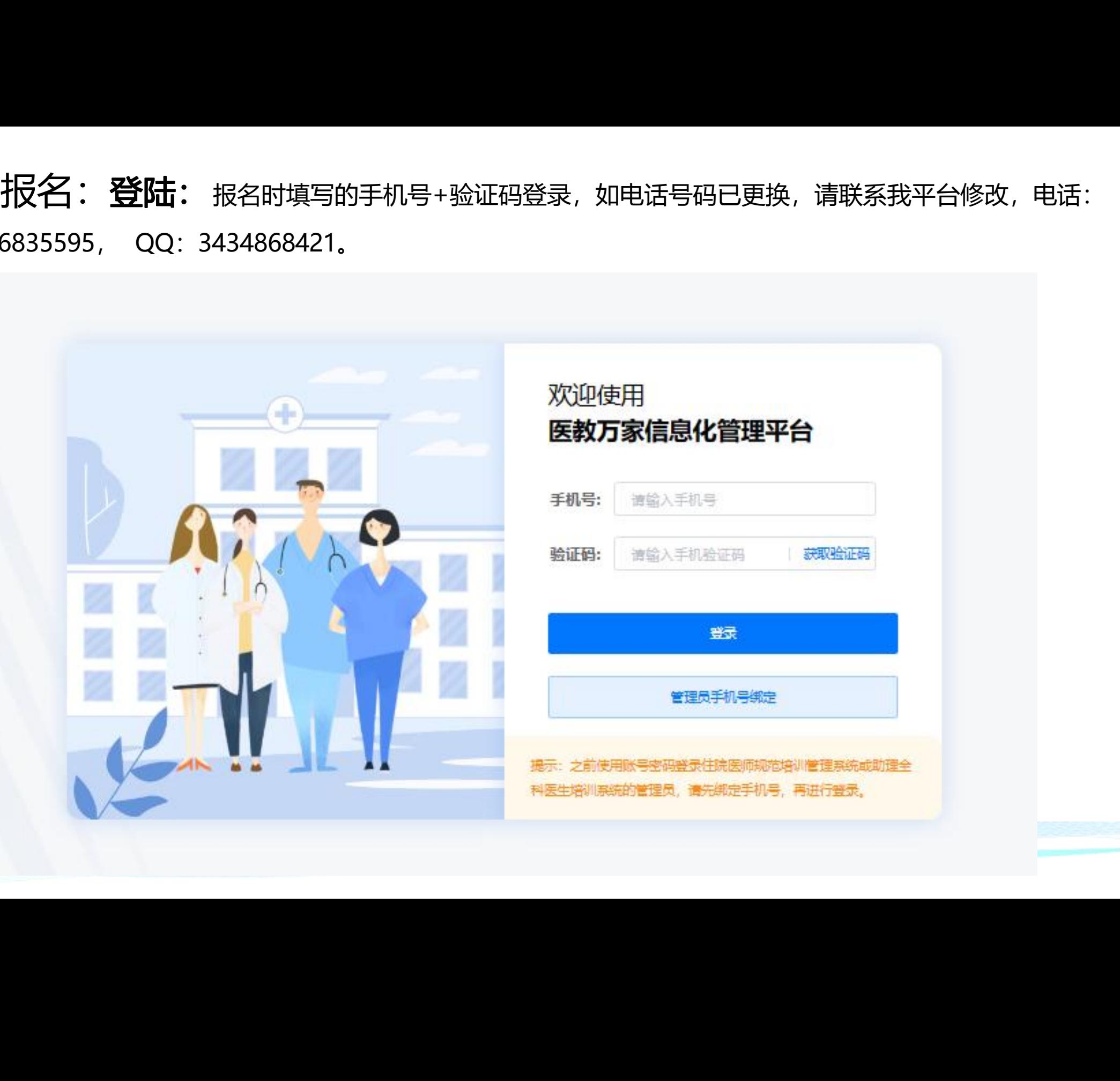

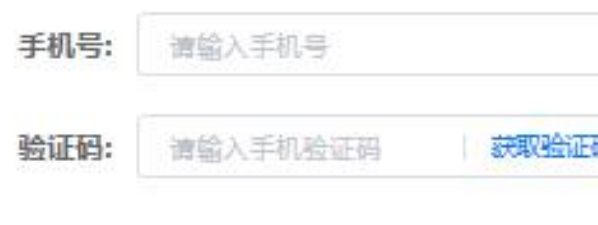

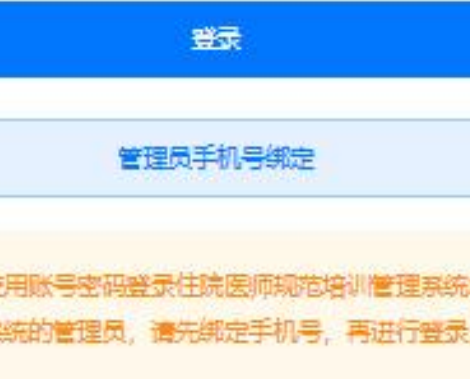

**学员信息** 学员个人信息的查看与修改。 报名前先在"学员信息"核对个人信息,确认无误再报名 (报名以后 不能再修改个人信息) 。如身份证号码错误, 请联系平台修改。 (电话:0851-86835595, QQ:3434868421) **学员招录** 报名 、查看招录计划(时间段)及录取状态。<br>**成结管理** 查看成绩 (笔试 、 面试和总分) 。

# 成绩管理 查看成绩 (笔试、面试和总分)。

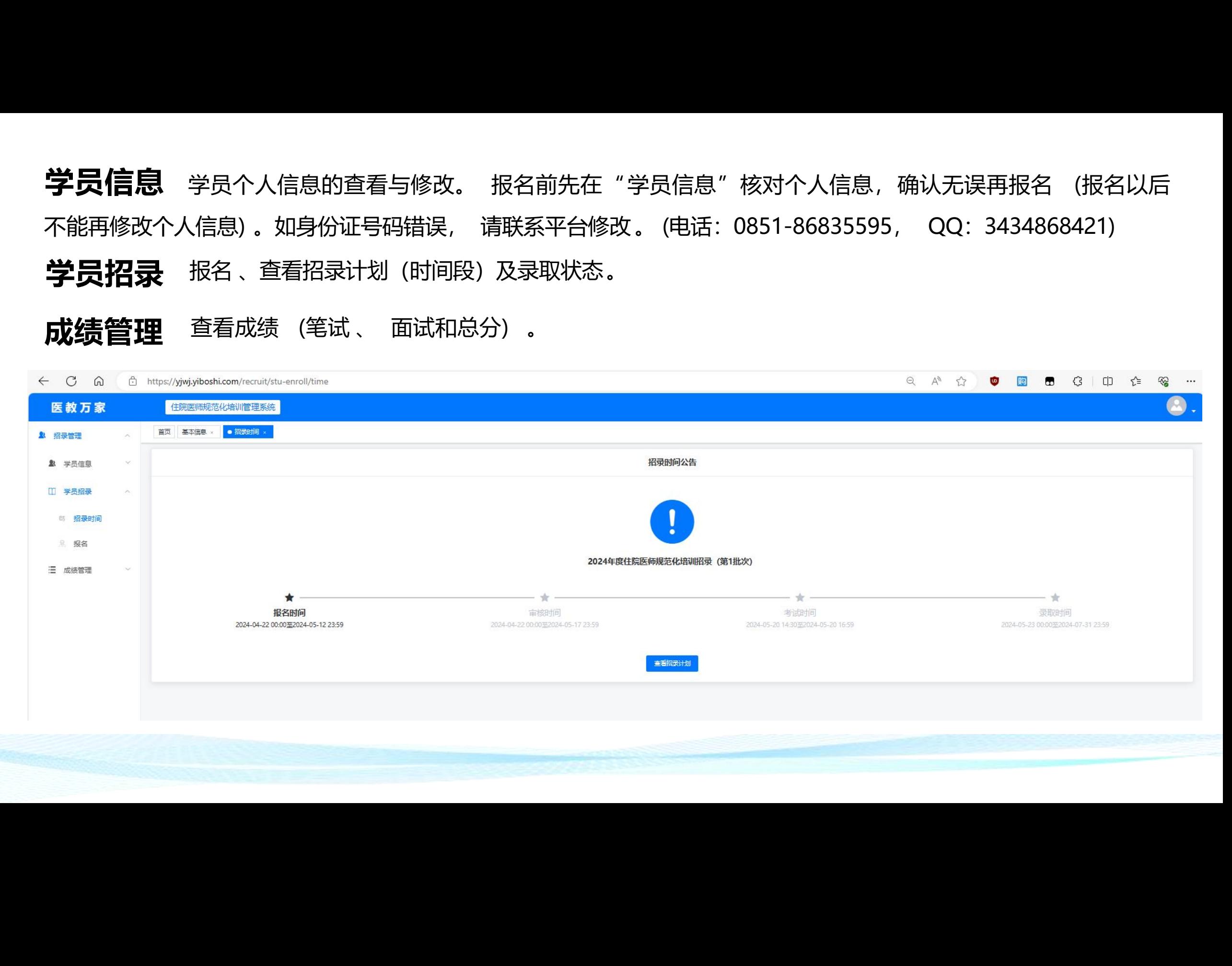

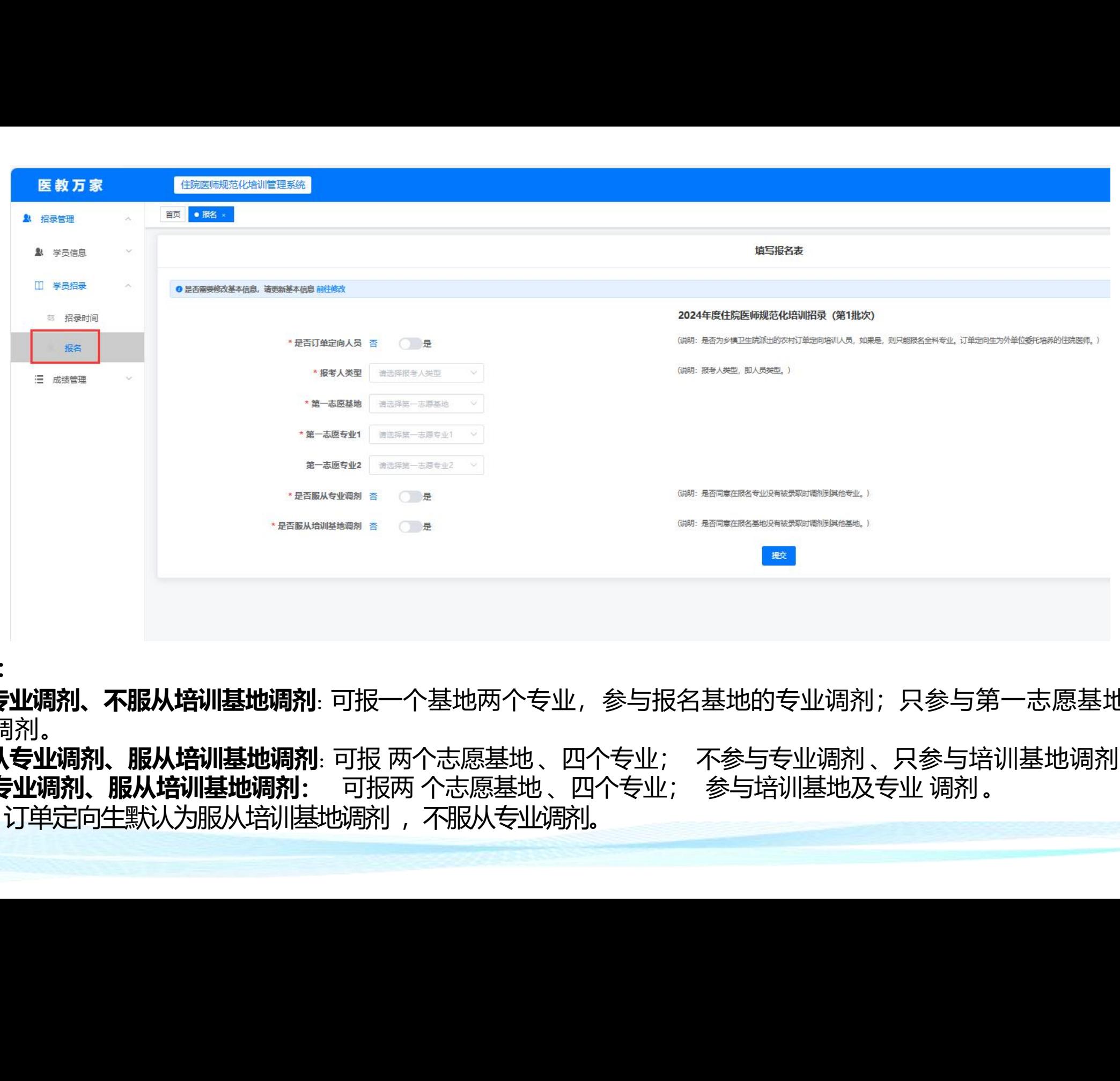

**调剂说明:**

**1. 服从专业调剂、不服从培训基地调剂:**可报一个基地两个专业,参与报名基地的专业调剂;只参与第一志愿基地 的专业调剂。

**2. 不服从专业调剂、服从培训基地调剂:**可报 两个志愿基地 、四个专业; 不参与专业调剂 、只参与培训基地调剂 。 **3. 服从专业调剂、服从培训基地调剂:** 可报两 个志愿基地 、四个专业; 参与培训基地及专业 调剂。 **调剂说明:<br>1 服从专业调剂、不服从培训基地调剂**: 可报一个基地两个专业,参与报名基地的专业调剂;只参与第一志愿基<br>的专业调剂。<br>**3 .服从专业调剂、服从培训基地调剂:** 可报两 个志愿基地 、四个专业; <sup>不参</sup>与专业调剂 、只参与培训基地调?<br>**3 .服从专业调剂、服从培训基地调剂:** 可报两 个志愿基地 、四个专业; 参与培训基地及专业 调剂 。<br>注意: 订单定向生默认为服从培训基地调剂 ,不服

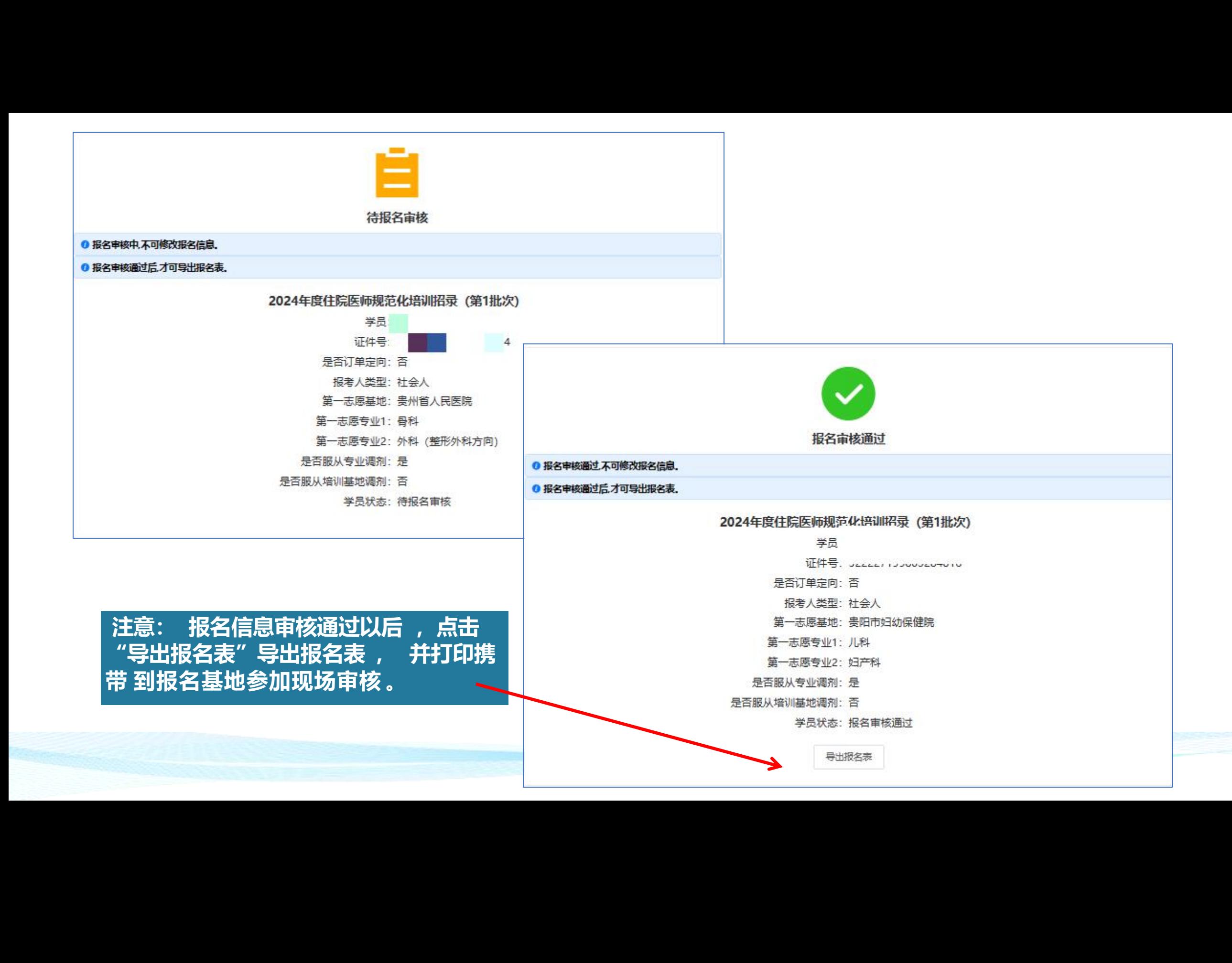

# 笔试及面试的成绩统一在"成绩查看"页面查看。

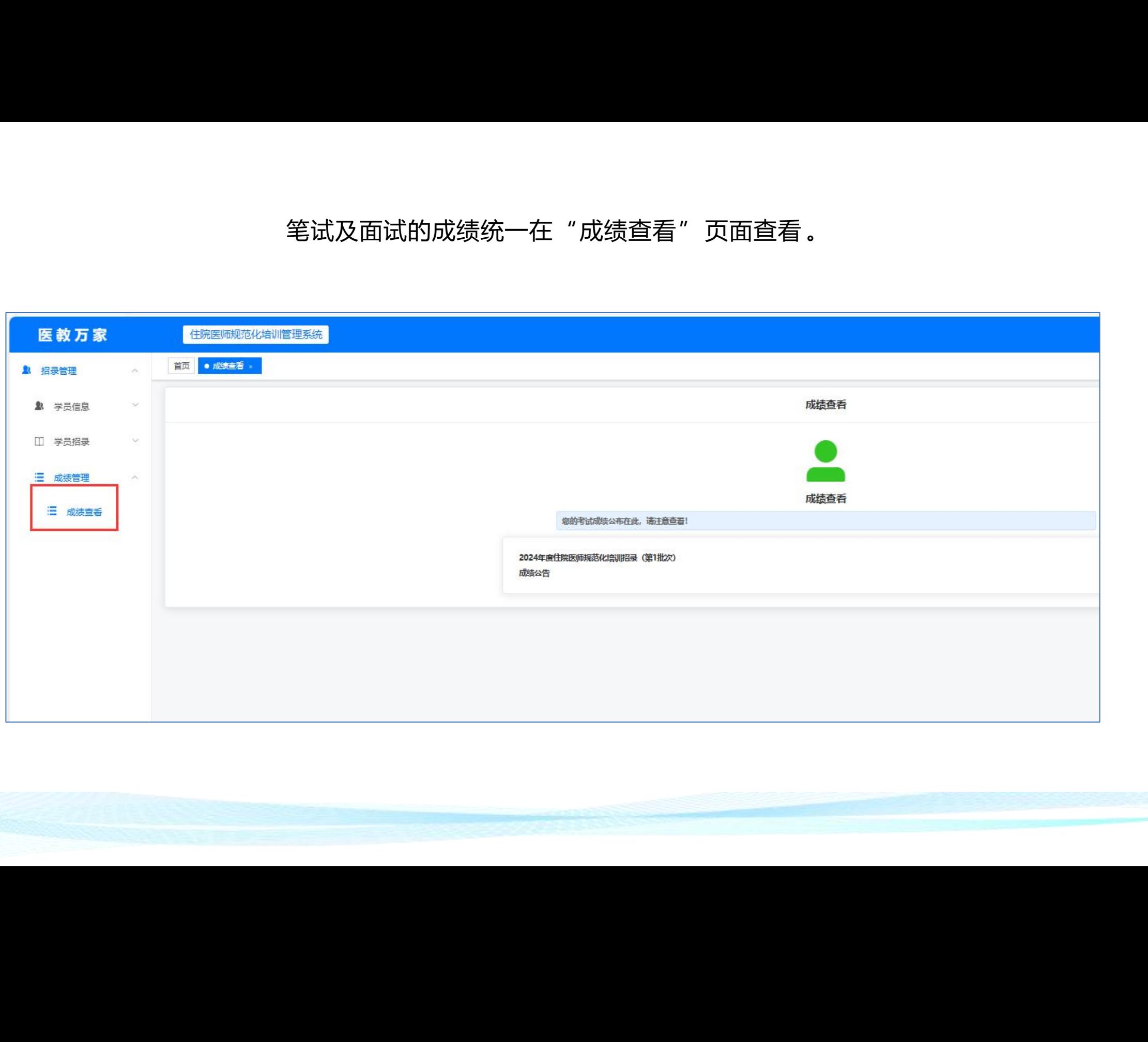

# APP端报名流程

为方便查看报名状态,可下载"医教万家"APP报名、查看审核状态。

流程:1.扫码注册(或在网页端注册)→ 2.下载APP→ 3.登录→ 4.报名(可编辑信息)→ 5.查看

"在浏览器中打开"。

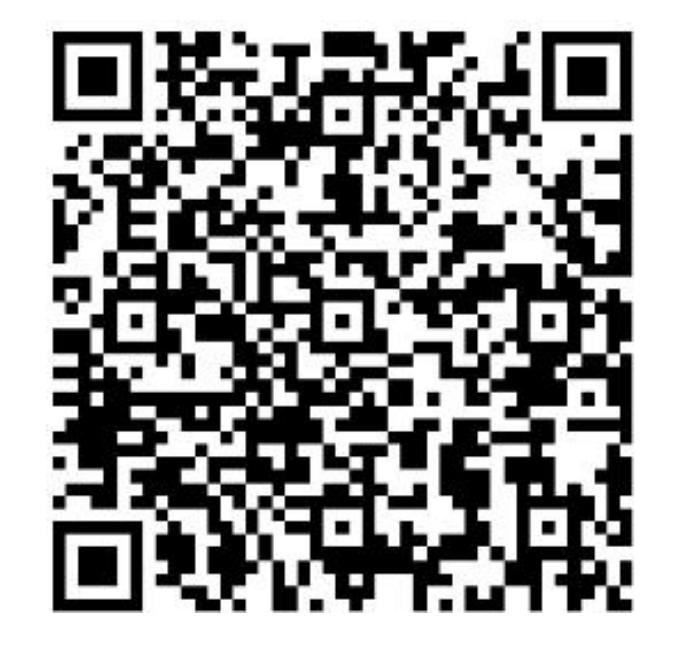

1.注册 2.下载APP

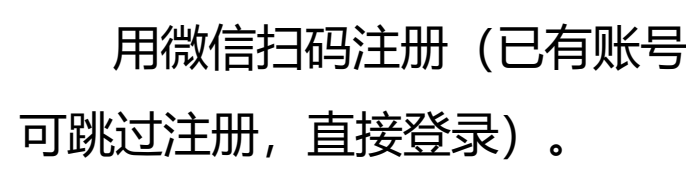

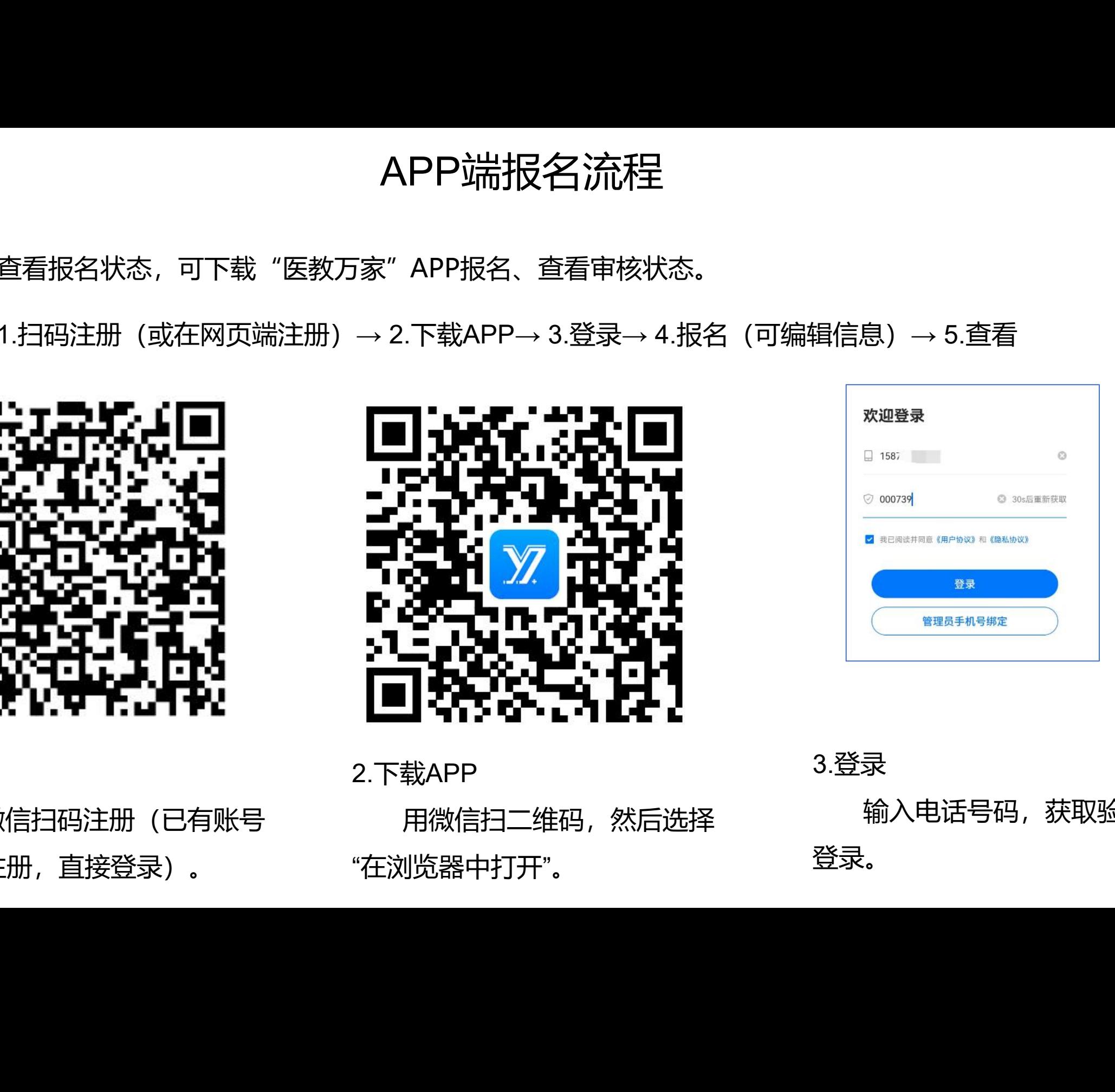

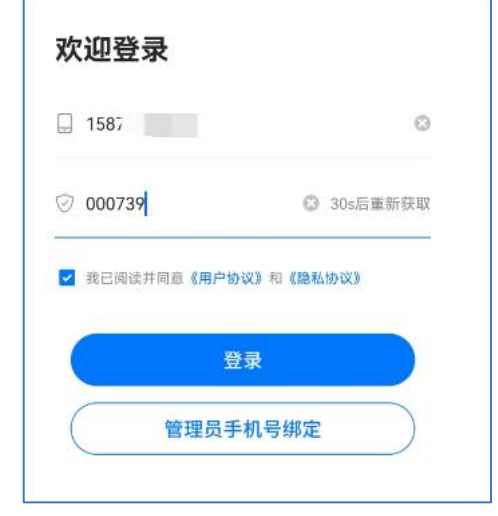

用微信扫温作品,然后选择。 "制入电话号码,获取验证码。 3.登录 输入电话号码,获取验证码 登录。 ー<br>- コーランの<br>- コーランの<br>- コーランの<br>- コーランの<br>- コーランの

4.报名

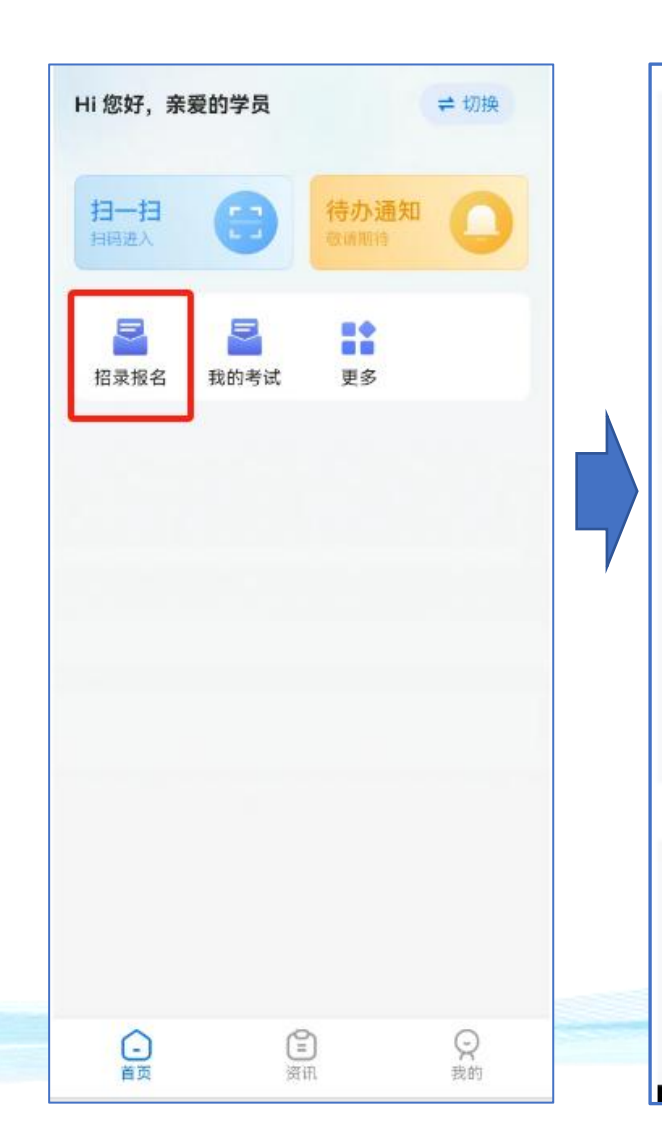

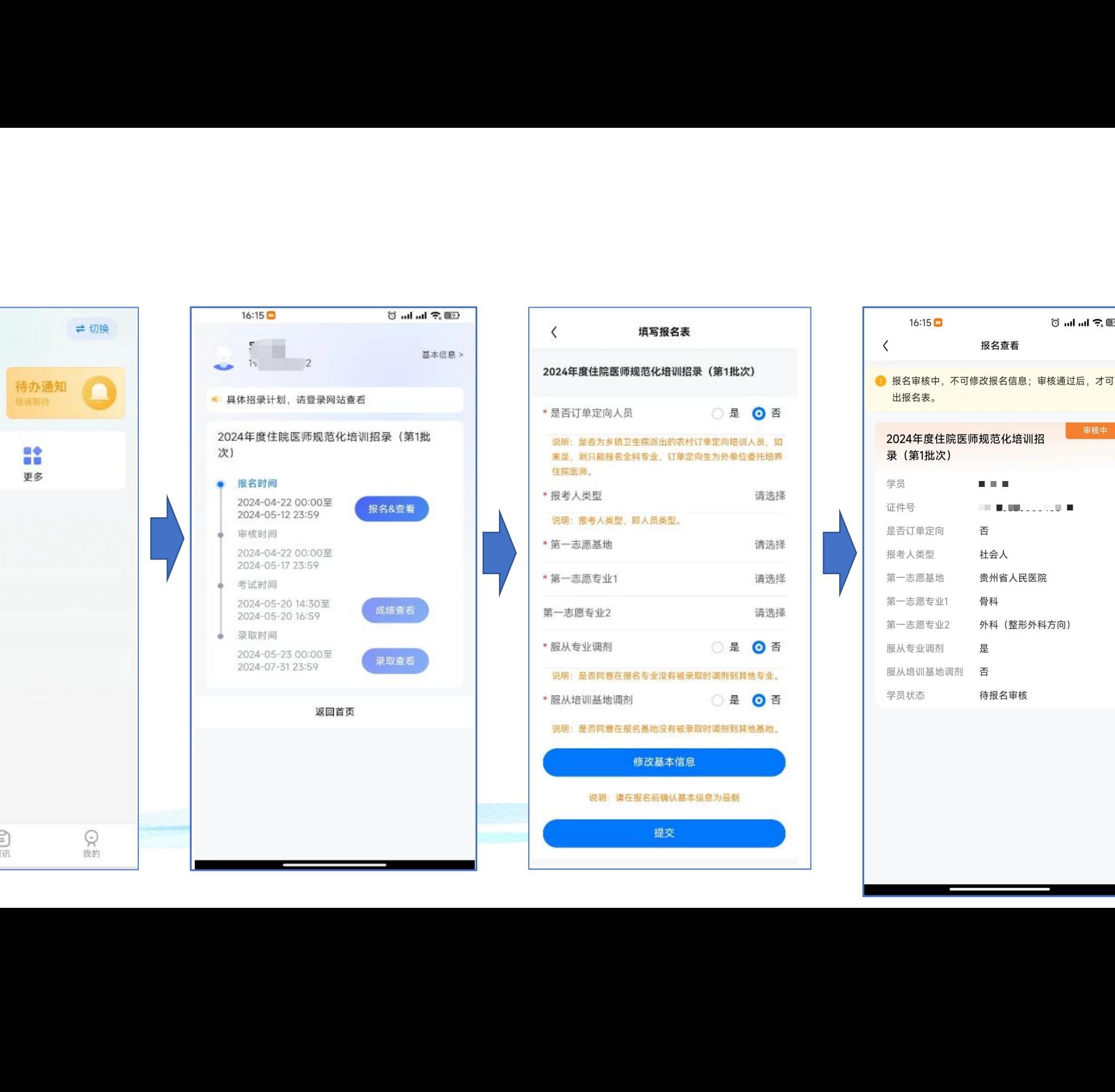

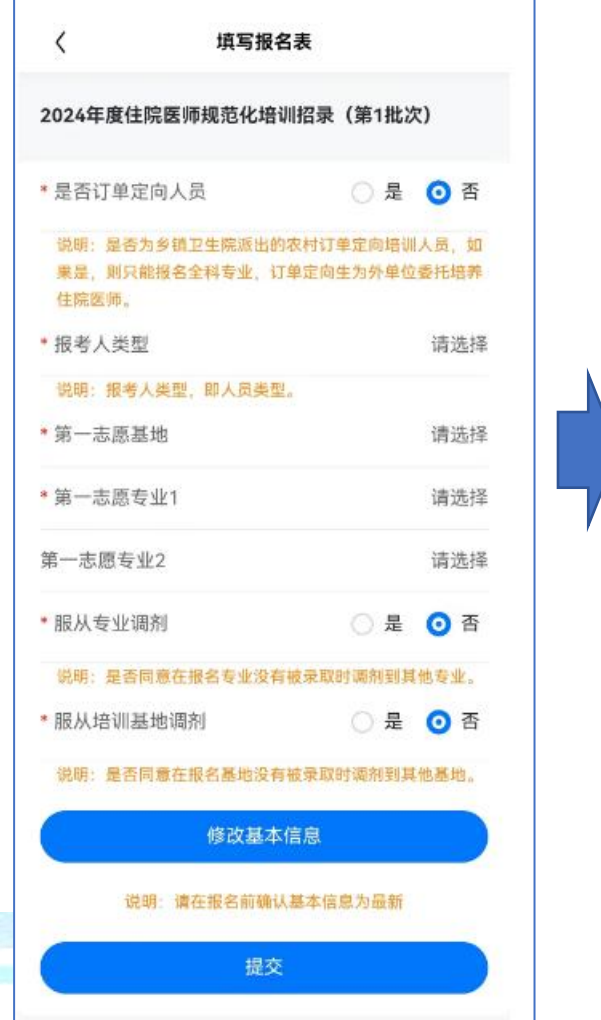

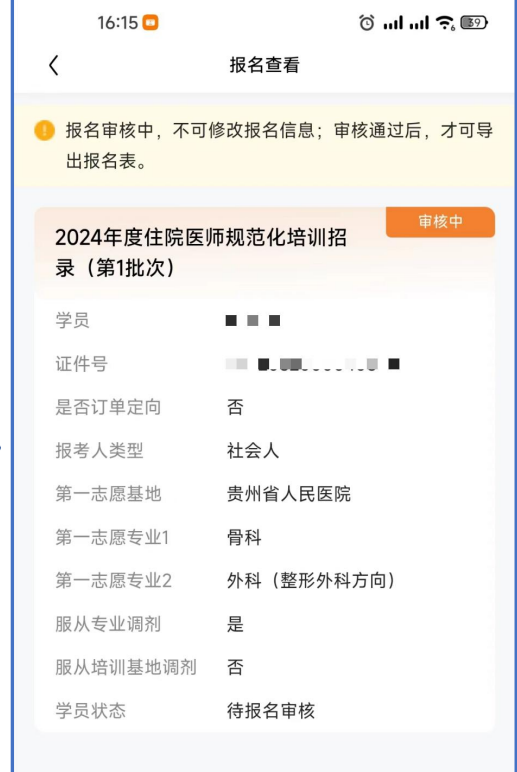

5.查看

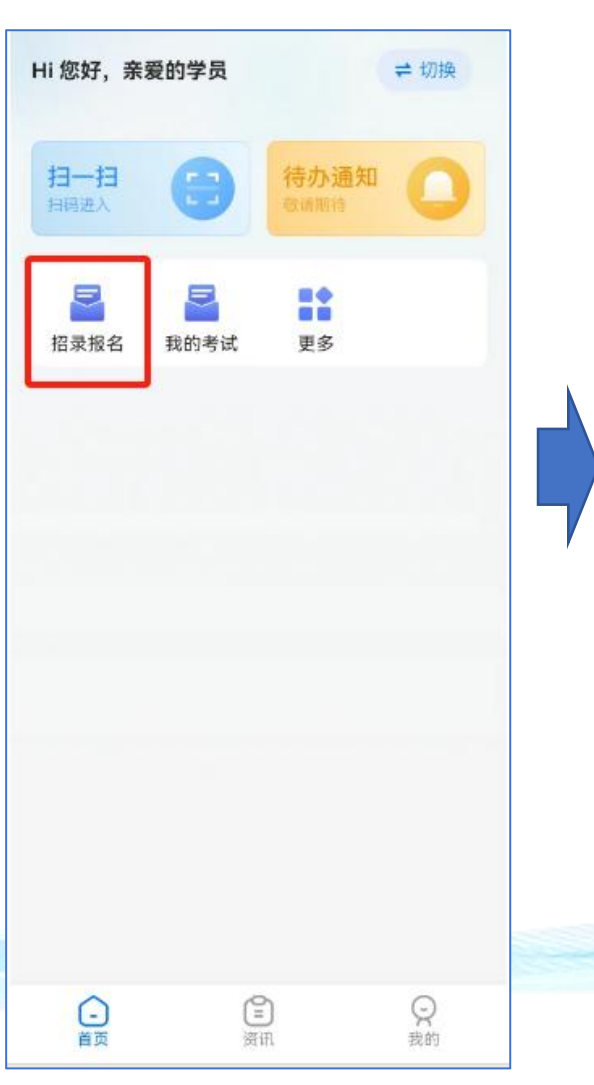

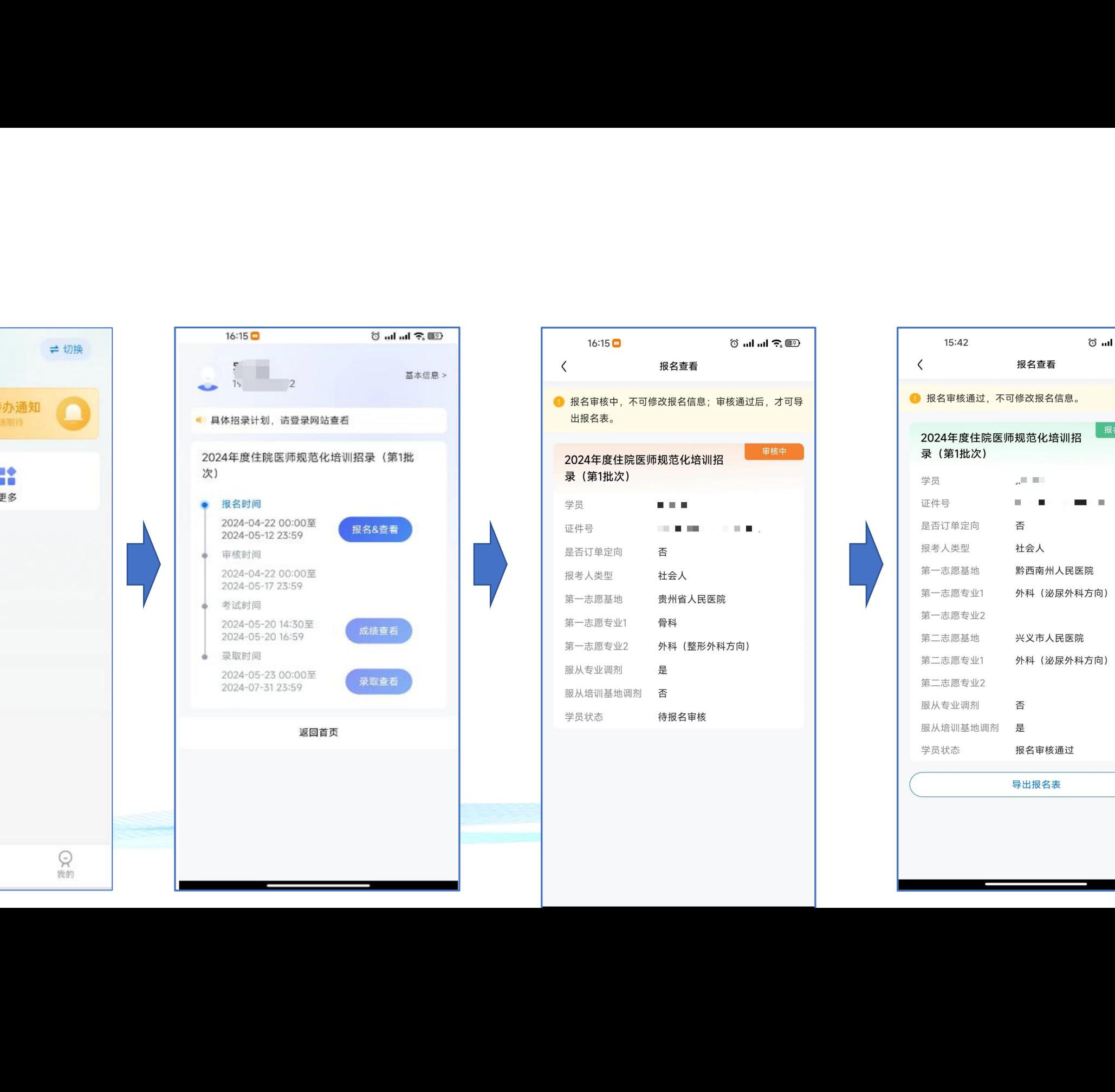

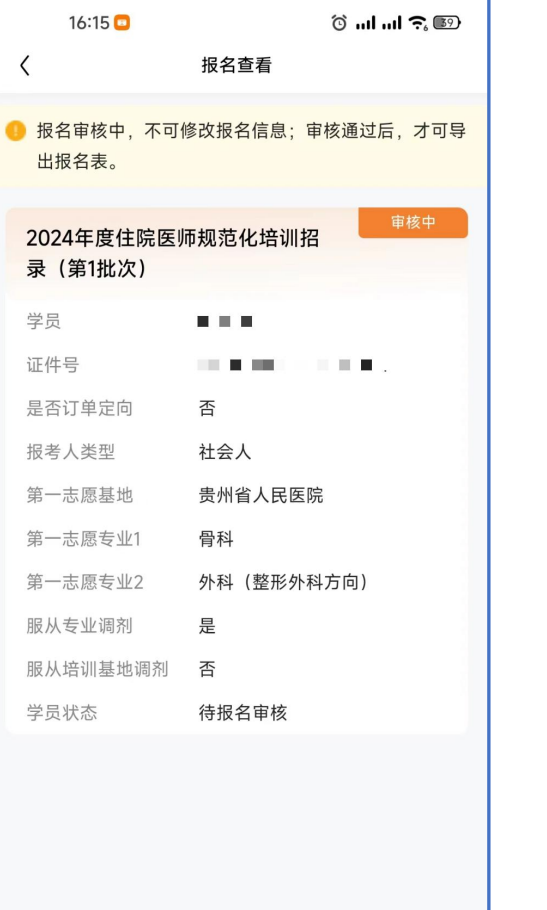

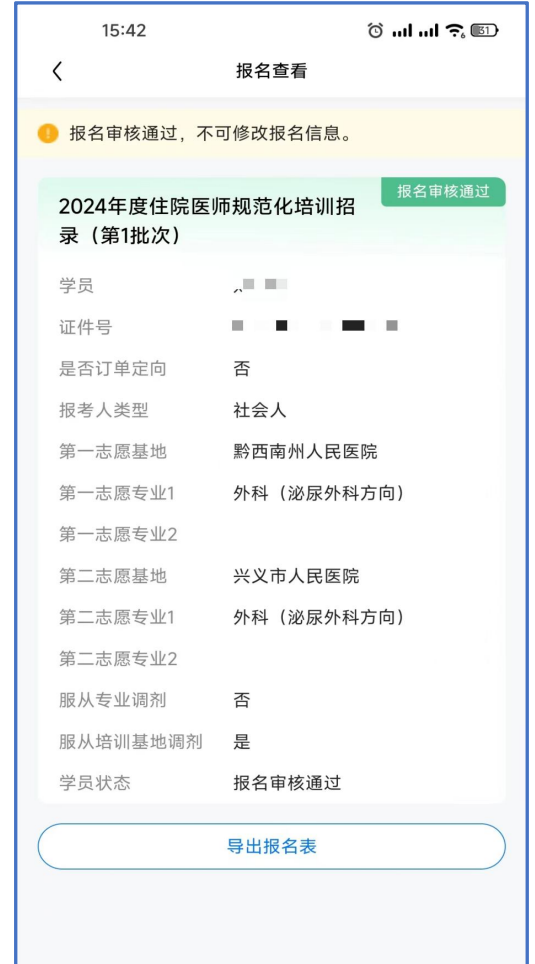

# 常见问题解答

#### **1 .之前退培被拉黑名单可以报名吗?**

答:2024年4月22日之前到期可以参加本次招录。

#### **2 . 报名了还可以修改志愿基地吗?**

答: 报名表提交以后学员个人不能自行修改志愿, 如需修改请与报名基地负责老师协商退回志愿。 ] 问 是J 解 答<br>024年4月22日之前到期可以参加本次招录。<br>024年4月22日之前到期可以参加本次招录。<br>名子还可以修改志愿基地吗?<br>名审核通过了, 还可以修改基本信息吗?<br>可以 ,提交报名表以后不能再修改个人信息,只能等到录取结束了再修改。<br>可以 ,提交报名表以后不能再修改个人信息,只能等到录取结束了再修改。

## **3 . 报名审核通过了 , 还可以修改基本信息吗?**

答: 不可以, 提交报名表以后不能再修改个人信息; 只能等到录取结束了再修改。